Unidades Manual do utilizador © Copyright 2007 Hewlett-Packard Development Company, L.P.

Windows é uma marca comercial registada da Microsoft Corporation nos EUA.

As informações aqui contidas estão sujeitas a alterações sem aviso prévio. As únicas garantias que cobrem os produtos e serviços da HP são estabelecidas exclusivamente na documentação de garantia que os acompanha. Neste documento, nenhuma declaração deverá ser interpretada como a constituição de garantia adicional. A HP não se responsabiliza por erros técnicos e editoriais ou por omissões neste documento.

Primeira edição: Julho 2007

Número de publicação do documento: 446620-131

### **Aviso sobre o produto**

Este manual do utilizador descreve as funções comuns para a maioria dos modelos. É possível que algumas funções não estejam disponíveis no seu computador.

# **Conteúdo**

#### **[1 Identificar controladores instalados](#page-6-0)**

#### **[2 Manusear unidades](#page-7-0)**

#### **[3 Utilizar uma unidade óptica](#page-8-0)**

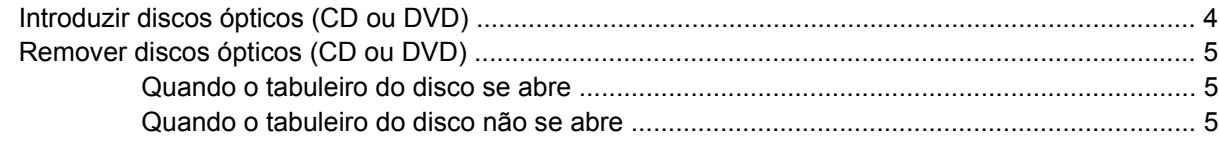

#### **[4 Melhorar o desempenho da unidade de disco rígido](#page-12-0)**

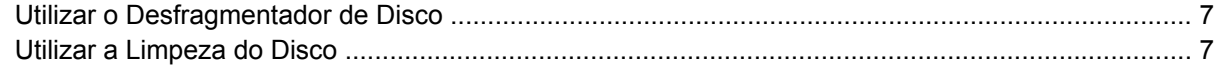

#### **[5 Substituir a unidade de disco rígido](#page-13-0)**

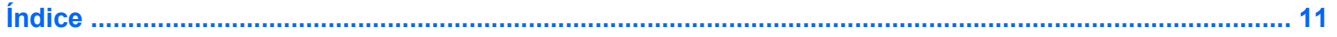

# <span id="page-6-0"></span>**1 Identificar controladores instalados**

Para ver as unidades instaladas no computador, seleccione **Start >** (Iniciar) **Computer** (Computador).

**NOTA:** O Windows® possui uma funcionalidade User Account Control (Controlo Conta de Utilizador) para aumentar a segurança do seu computador. Poder-lhe-á ser pedida para a sua permissão e palavrapasse para tarefas tais como instalar aplicações, executar utilitários, ou mudar predefinições do Windows. Consulte a ajuda online do Windows para obter mais informações.

## <span id="page-7-0"></span>**2 Manusear unidades**

As unidades são componentes frágeis do computador que devem ser manuseadas com cuidado. Consulte as precauções a tomar antes de manusear as unidades. São incluídas precauções adicionais aos procedimentos a que se aplicam.

**CUIDADO:** Para reduzir o risco de danos no computador, numa unidade ou perda de informações, devem ser tomadas as seguintes precauções:

Antes de mover um computador ou uma unidade de disco rígido externa, inicie o modo de suspensão e aguarde até que o ecrã se apague.

Antes de manusear a unidade, descarregue a electricidade estática tocando na superfície metálica não pintada da unidade.

Não toque nos pinos do conector na unidade amovível nem no computador.

Manuseie a unidade com cuidado, não a deixe cair nem coloque objectos em cima dela.

Desligue o computador antes de introduzir ou remover uma unidade de disco rígido. Se não tiver a certeza de que o computador está desligado, no modo de Suspensão ou em Hibernação , ligue-o e, em seguida, encerre-o por meio do sistema operativo.

Não aplique força em excesso ao introduzir a unidade no respectivo compartimento.

Não utilize nem o desloque o teclado enquanto a unidade óptica estiver a escrever num disco. O processo de escrita é sensível à vibração.

Quando a bateria for a única fonte de alimentação, certifique-se de que esta tem carga suficiente antes de escrever num suporte.

Evite expor a unidade a condições de temperatura ou humidade extremas.

Evite expor a unidade ao contacto com líquidos. Não aplique produtos de limpeza.

Remova os suportes antes de remover a unidade do compartimento ou antes de viajar, expedir, ou armazenar a unidade.

Se for necessário enviar a unidade por correio, coloque-a numa embalagem de plástico-bolha ou noutra embalagem protectora adequada e escreva "FRÁGIL" no pacote.

Evite expor a unidade a campos magnéticos. Entre os dispositivos de segurança com campos magnéticos incluem-se os dispositivos de segurança instalados em aeroportos e os bastões de segurança. Os dispositivos de segurança dos aeroportos, utilizados para verificação da bagagem de mão, normalmente quando colocada na passadeira rolante, utilizam raios-x em vez de magnetismo, que não danificam a unidade de disco rígido.

## <span id="page-8-0"></span>**3 Utilizar uma unidade óptica**

Uma unidade óptica, tal como uma unidade de DVD-ROM, suporta discos ópticos (CDs e DVDs). Estes discos são utilizados para armazenar ou transportar informações e para reproduzir música e filmes. Os DVDs têm uma capacidade de armazenamento superior aos CDs.

As unidades ópticas podem ler a partir de, e alguns modelos podem gravar em, unidades ópticas, como é descrito na seguinte tabela.

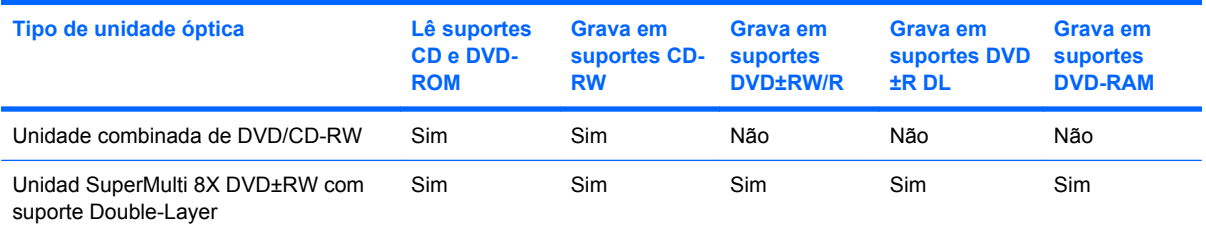

**NOTA:** Algumas das unidades ópticas listadas podem não ser suportadas pelo seu computador. As unidades ópticas listadas podem não constituir a totalidade das unidades ópticas suportadas.

**CUIDADO:** Para impedir uma possível degradação de vídeo e áudio, perda de informação, ou da funcionalidade de reprodução, não entre no modo de suspensão ou hibernação durante a gravação ou leitura de um CD ou DVD.

Se iniciar acidentalmente o modo de suspensão ou hibernação durante a reprodução de um disco, pode acontecer o seguinte:

- A reprodução poderá ser interrompida.
- Poderá ter de reiniciar o CD ou DVD para retomar a reprodução de áudio e vídeo.

## <span id="page-9-0"></span>**Introduzir discos ópticos (CD ou DVD)**

- **1.** Ligue o computador.
- **2.** Prima o botão de libertação **(1)** no painel da unidade para libertar o tabuleiro do disco.
- **3.** Puxe o tabuleiro **(2)**.
- **4.** Segure o disco pelas extremidades para evitar tocar nas superfícies planas e posicione o disco sobre o eixo do tabuleiro com o lado da etiqueta virado para cima.
- **NOTA:** Se o tabuleiro não abrir totalmente, incline cuidadosamente o disco para o posicionar sobre o eixo.
- **5.** Prima cuidadosamente o disco **(3)** sobre o eixo do tabuleiro até o encaixar.

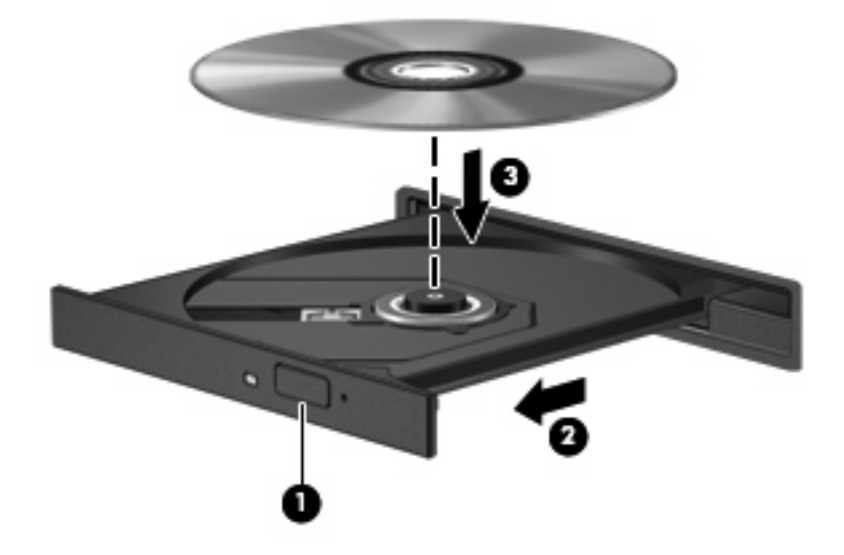

- **6.** Feche o tabuleiro do disco.
- **E NOTA:** Depois de inserir o disco, é normal que ocorra uma pequena pausa. Se não tiver selecionado um leitor de multimédia predefinido, abre-se uma caixa de diálogo Reprodução Automática. Aqui deve seleccionar a forma como pretende utilizar o conteúdo multimédia.

### <span id="page-10-0"></span>**Remover discos ópticos (CD ou DVD)**

Existem dois métodos para remover um disco, consoante o tabuleiro do disco se abra normalmente ou não.

#### **Quando o tabuleiro do disco se abre**

- **1.** Prima o botão de libertação **(1)** no painel da unidade para libertar o tabuleiro de disco e, em seguida, puxe o tabuleiro **(2)** até este parar.
- **2.** Retire o disco **(3)** do tabuleiro, pressionando cuidadosamente o eixo e levantando as extremidades do disco. Segure no disco pelas extremidades e evite tocar na superfície plana.
- **NOTA:** Se o tabuleiro do disco não se abrir totalmente, incline o disco cuidadosamente para o remover.

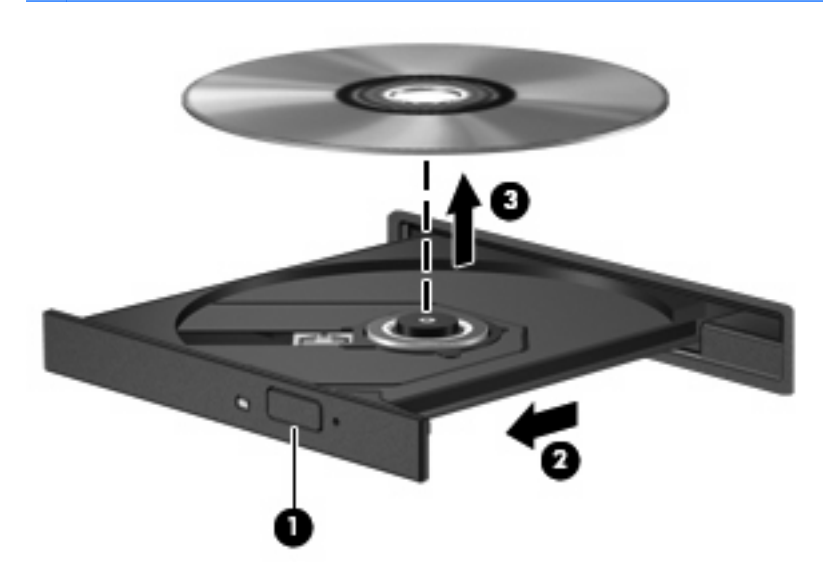

**3.** Feche o tabuleiro do disco e coloque o disco na caixa de protecção.

#### **Quando o tabuleiro do disco não se abre**

- **1.** Introduza a extremidade de um clipe de papel **(1)** no acesso da abertura do painel frontal da unidade.
- **2.** Prima cuidadosamente o clipe até soltar o tabuleiro e puxe-o **(2)** até parar.
- **3.** Retire o disco **(3)** do tabuleiro, pressionando cuidadosamente o eixo e levantando as extremidades do disco. Segure no disco pelas extremidades e evite tocar na superfície plana.
- **NOTA:** Se o tabuleiro do disco não se abrir totalmente, incline o disco cuidadosamente para o remover.

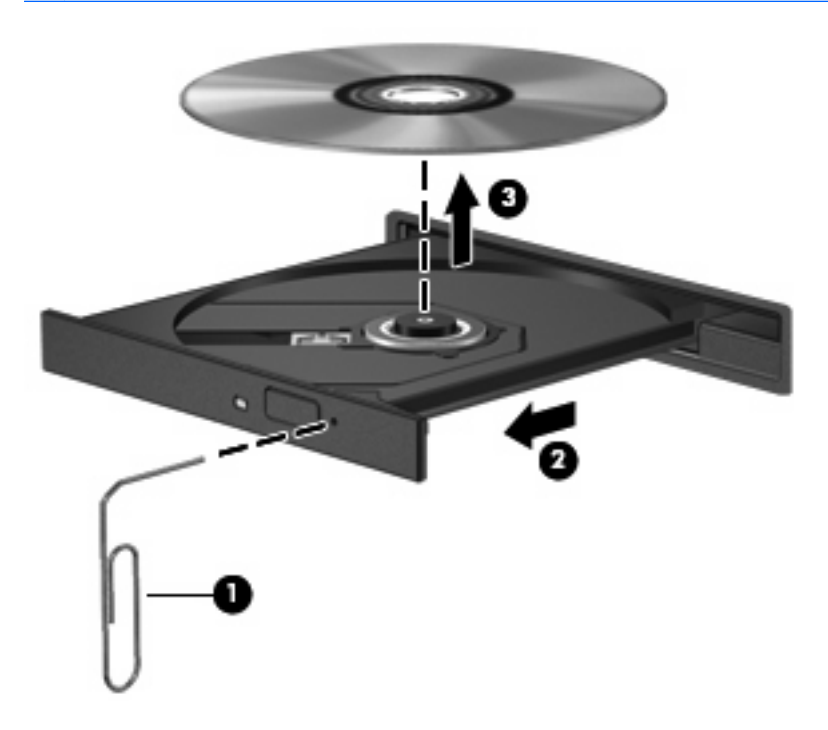

**4.** Feche o tabuleiro do disco e coloque o disco na caixa de protecção.

# <span id="page-12-0"></span>**4 Melhorar o desempenho da unidade de disco rígido**

### **Utilizar o Desfragmentador de Disco**

À medida que o computador é utilizado, os ficheiros do disco rígido vão sendo fragmentados. O Desfragmentador de Disco consolida os ficheiros e pastas fragmentados no disco rígido, para que o sistema possa funcionar com maior eficiência.

Para executar o Desfragmentador de disco:

- **1.** Seleccione **Iniciar > Todos os Programas > Acessórios > Ferramentas de Sistema > Desfragmentador de Disco**.
- **2.** Clique em **Desfragmentar agora**.
- **EY NOTA:** O Windows® inclui a funcionalidade Controlo de Conta de Utilizador para melhorar a segurança do computador. Poder-lhe-á ser solicitada permissão ou a palavra-passe para realizar tarefas, tais como a instalação de aplicações, a execução de utilitários ou a alteração das definições do Windows. Consulte a ajuda online do Windows para mais informações.

Para obter informações adicionais, aceda à ajuda online do Desfragmentador de Disco.

### **Utilizar a Limpeza do Disco**

A Limpeza do Disco procura ficheiros desnecessários na unidade de disco rígido, que podem ser eliminados com segurança, para libertar espaço em disco e ajudar o computador a funcionar com maior eficiência.

Para executar a Limpeza do Disco:

- **1.** Seleccione **Iniciar > Todos os Programas > Acessórios > Ferramentas do Sistema > Limpeza do Disco**.
- **2.** Siga as instruções apresentadas no ecrã.

## <span id="page-13-0"></span>**5 Substituir a unidade de disco rígido**

**CUIDADO:** Para impedir a perda de informações ou que o sistema deixe de responder:

Encerre o computador antes de remover a unidade de disco rígido do respectivo compartimento. Não remova a unidade de disco rígido enquanto o computador estiver ligado, ou nos estados de Suspensão ou Hibernação.

Se não tiver a certeza se o computador está desligado ou em hibernação, ligue-o premindo o botão de alimentação. Em seguida, encerre o computador através do sistema operativo.

Para remover a unidade de disco rígido:

- **1.** Guarde o trabalho.
- **2.** Encerre o computador e feche o ecrã.
- **3.** Desligue todos os dispositivos externos ligados ao computador.
- **4.** Desligue o cabo de alimentação da tomada de CA.
- **5.** Vire o computador de cabeça para baixo sobre uma superfície plana.
- **6.** Remova a bateria do computador.
- **7.** Com o compartimento da unidade de disco rígido virado para si, desaperte os 2 parafusos da tampa da unidade de disco rígido **(1)**.
- **8.** Levante a tampa da unidade de disco rígido do computador **(2)**.

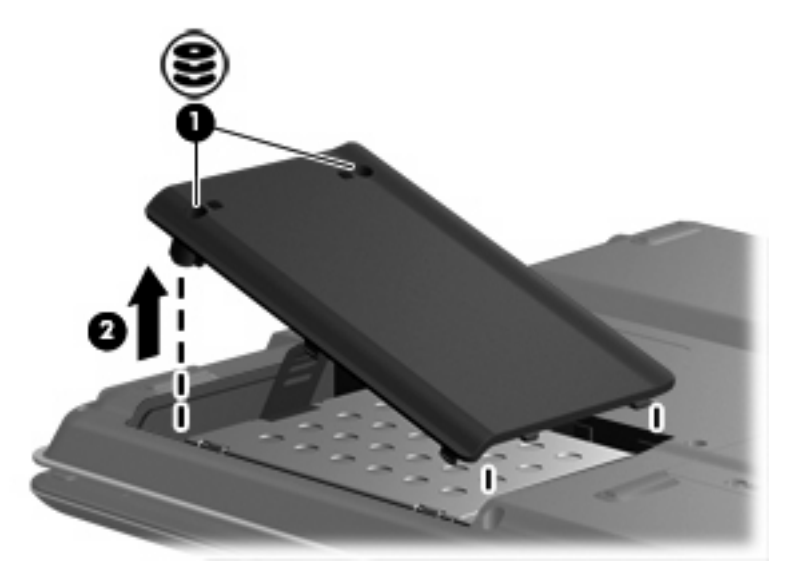

- <span id="page-14-0"></span>**9.** Remova os dois parafusos da tampa da baía de disco rígido **(1)**.
- **10.** Para desligar a unidade de disco rígido **(2)** deslize-a para a esquerda.
- **11.** Levante a unidade de disco rígido do computador **(3)**.

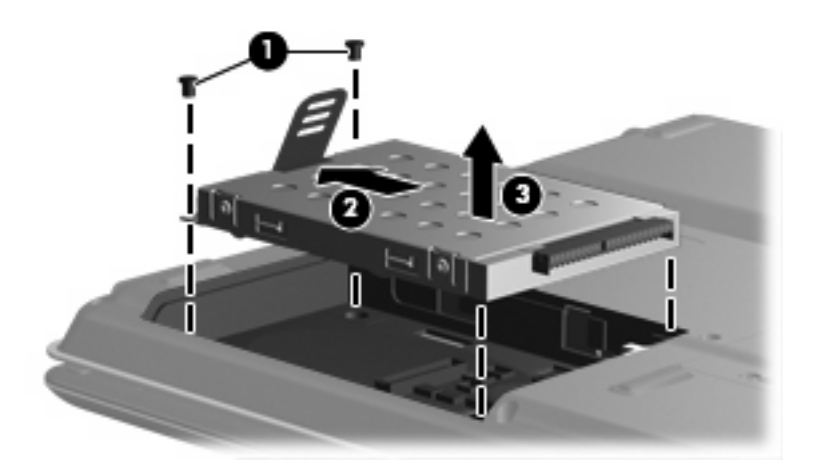

Para instalar a unidade de disco rígido:

- **1.** Coloque a unidade de disco rígido na baía da unidade de disco rígido **(1)**.
- **2.** Deslize a unidade na direcção do conector da unidade de disco rígido **(2)**.
- **3.** Coloque os dois parafusos da tampa da baía de disco rígido **(3)**.

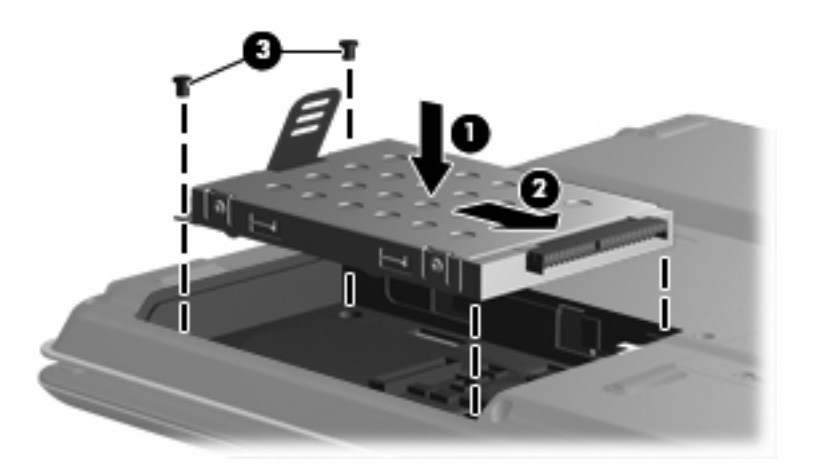

- **4.** Alinhe as abas **(1)** da tampa da unidade de disco rígido com os encaixes do computador.
- **5.** Feche a tampa **(2)**.

**6.** Aperte os 2 parafusos da tampa da unidade de disco rígido **(3)**.

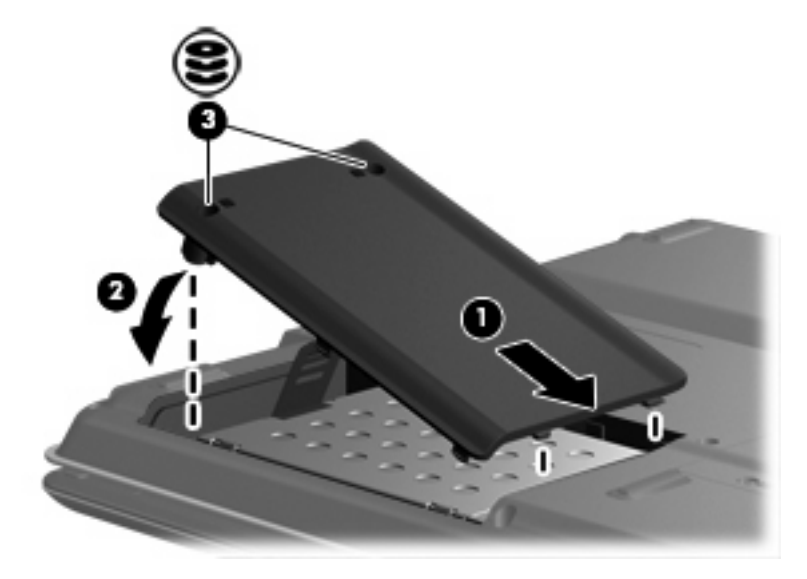

# <span id="page-16-0"></span>**Índice**

### **C**

CD introduzir [4](#page-9-0) remover [5](#page-10-0)

#### **D**

desempenho do disco [7](#page-12-0) disco óptico introduzir [4](#page-9-0) remover [5](#page-10-0) dispositivos de segurança de aeroportos [2](#page-7-0) DVD introduzir [4](#page-9-0) remover [5](#page-10-0)

#### **M**

manutenção Desfragmentador de disco [7](#page-12-0) Limpeza do disco [7](#page-12-0)

### **S**

software Desfragmentador de disco [7](#page-12-0) Limpeza do disco [7](#page-12-0) Software Desfragmentador de disco [7](#page-12-0) Software Limpeza do disco [7](#page-12-0)

### **U**

unidade de CD [3](#page-8-0) unidade de disco rígido instalar [9](#page-14-0) remover [8](#page-13-0) substituir [8](#page-13-0) unidade de DVD [3](#page-8-0) unidade óptica [3](#page-8-0) unidades cuidados [2](#page-7-0)

disco rígido [8,](#page-13-0) [9](#page-14-0) óptica [3](#page-8-0) *Consulte também* unidade de disco rígido, unidade óptica

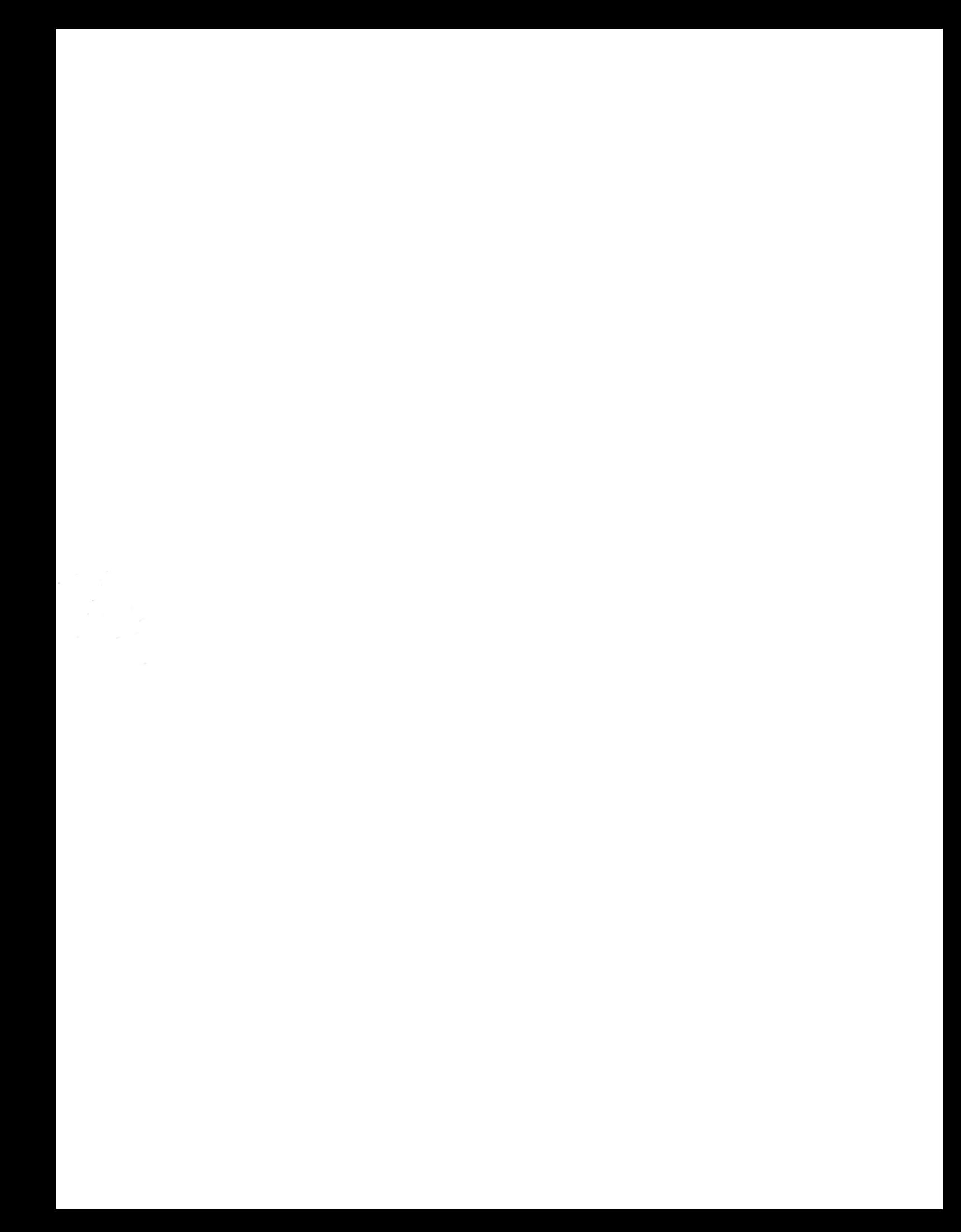